## 2019年3月18日(月)より 平塚信用金庫パーソナルWebの パソコン画面が新しくなります!

この度、振込画面について、3つのリニューアルを実施します。

リニューアルその1 ~過去に振込した口座への振込~

リニューアルその2 ~振込先金融機関・支店のフリーワード検索~

● リニューアルその3 ~振込指定日の指定方法~ リニューアルその1 ~過去に振込した口座への振込~

振込先口座の選択画面に、「過去に振込した先に振り込む」のタブを追加しました。

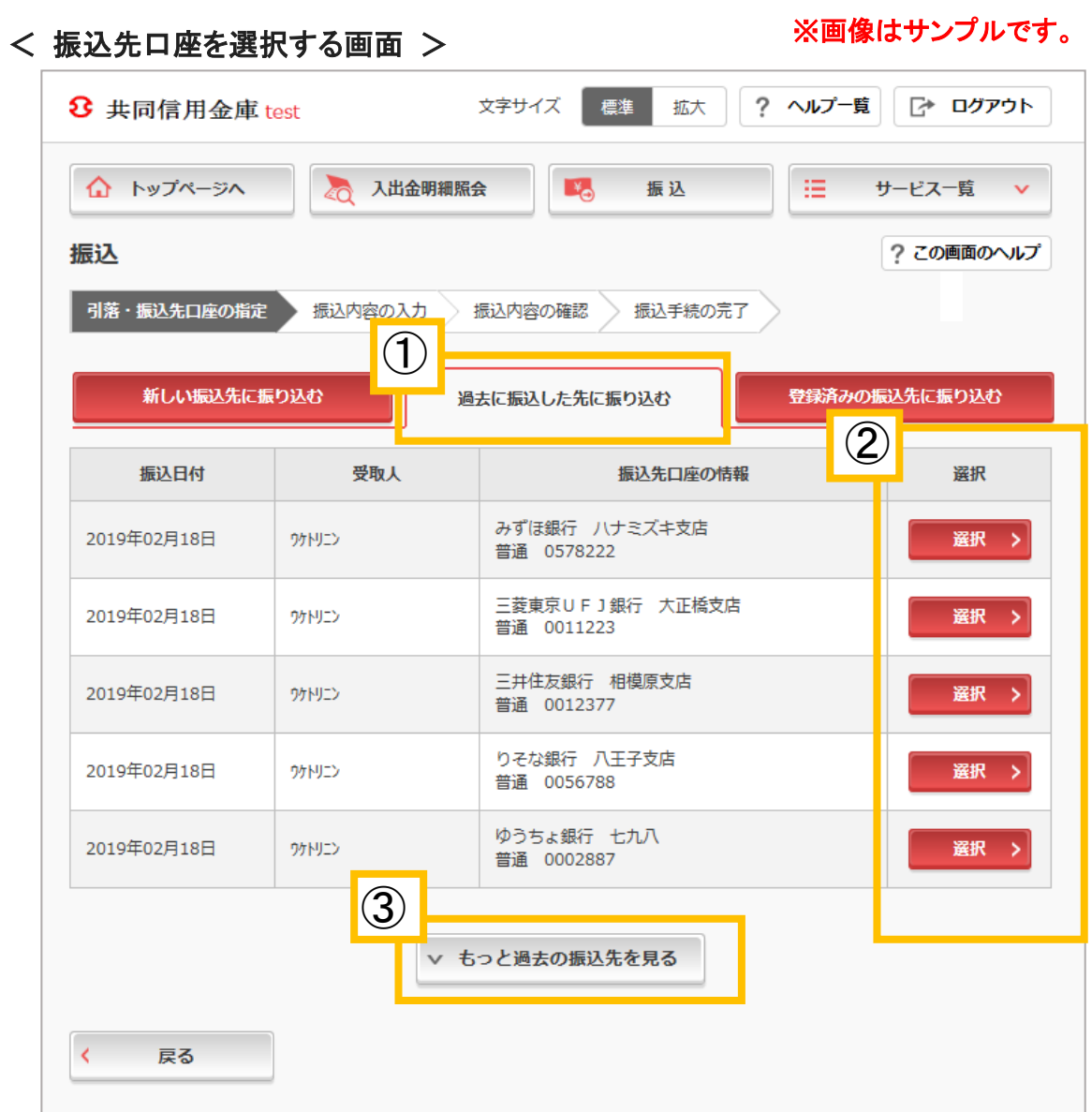

①直近の振込履歴を一覧表示できます。

②一覧から選択した口座は、振込先として再度指定することができます。

③過去6ヶ月以内の振込履歴を、最大30件まで振込日付(降順)で表示できます。 なお、6ヶ月以上経過した振込履歴は表示できません。

■リニューアルその2 ~振込先金融機関·支店のフリーワード検索~ 振込先検索機能に、「検索方法2:かな・カナ・英字で検索」を追加しました。

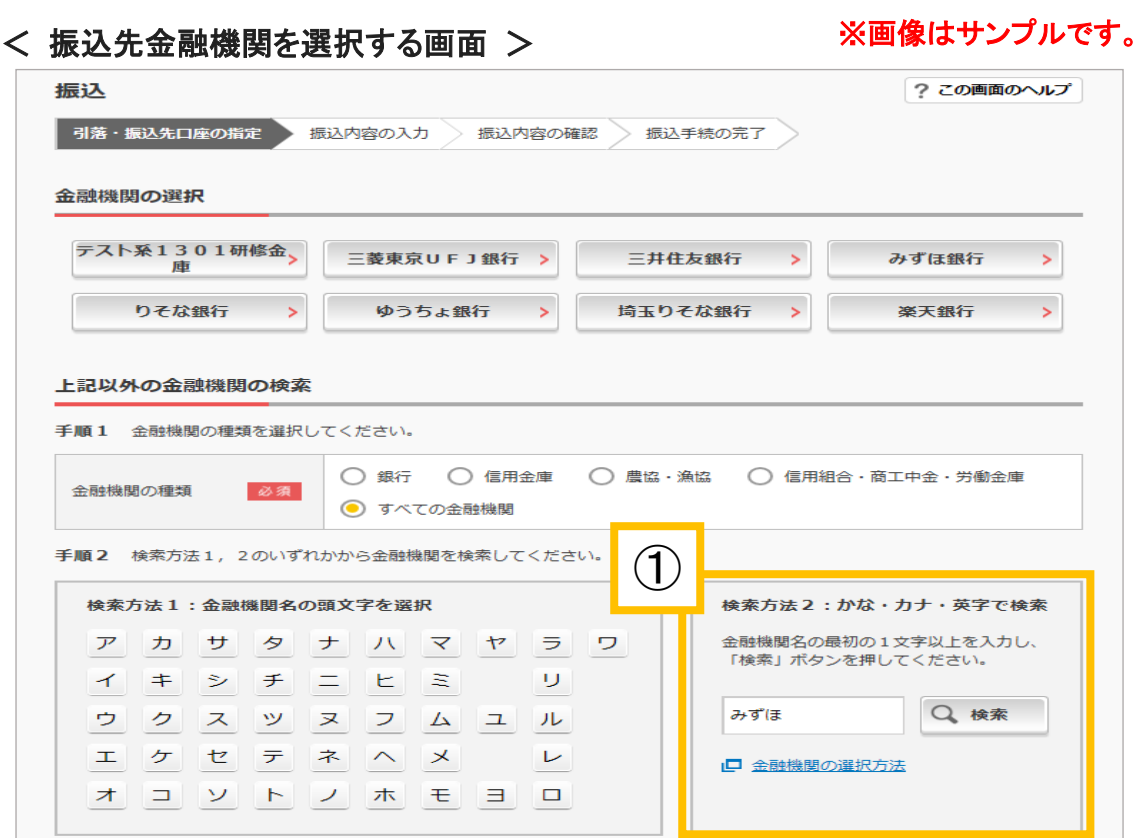

①フリーワード(例:みずほ)を入力して検索をクリックすると、検索条件に合致した金融 機関名を表示します。

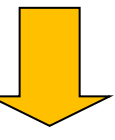

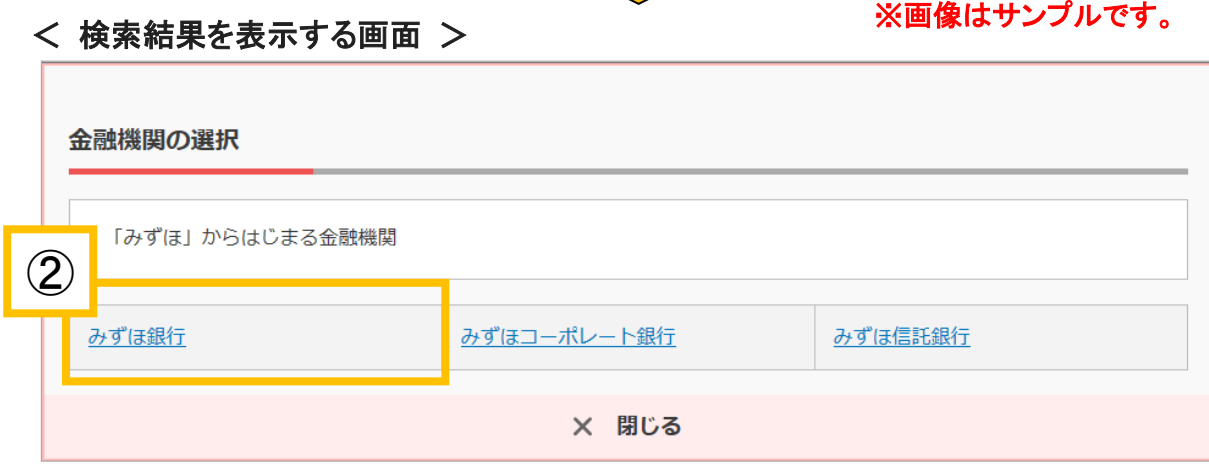

②金融機関名を選択すると、引き続き支店名の検索画面に遷移します。

●リニューアルその3 ~振込指定日の指定方法~

予約振込の際に、振込指定日を入力する方式から、プルダウンやカレンダーを表示して 日付を指定いただく方式に変更しました。

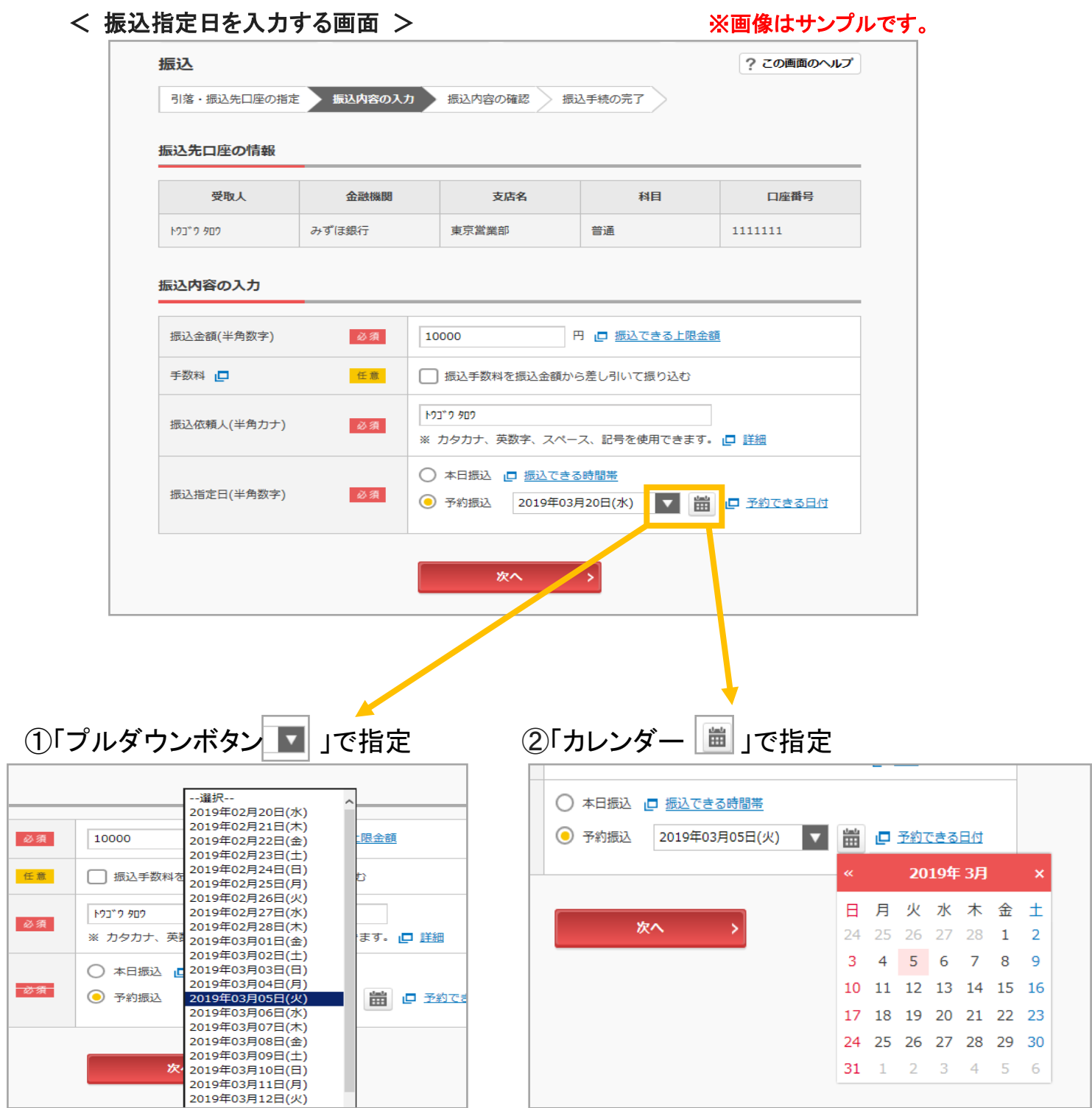

①②とも、翌営業日から1ヶ月以内の範囲で振込指定日(営業日のみ)を選択できます。